# Location Appliance to Mobility Services Engine(MSE)和情景感知移動服務遷移指南

# 目錄

簡介 前提條件 — 檢查遷移的最低要求 購買新硬體和軟體 硬體 軟體和許可證 支援 註冊情景感知軟體許可證 適用於使用者端的情境感知引擎的PAK 用於標籤的環境感知引擎的PAK 下載軟體(適用於標籤的情境感知引擎) 下載AeroScout軟體 思科2700備份和遷移歷史資料 Cisco 2700 Location Appliance的備份和刪除 設定MSE 在WCS中設定MSE 為標籤設定情景感知引擎 常見問題 相關資訊

# 簡介

本檔案將說明將Cisco 2700系列定位裝置遷移到Cisco 3300系列移動服務引擎所涉及的步驟。

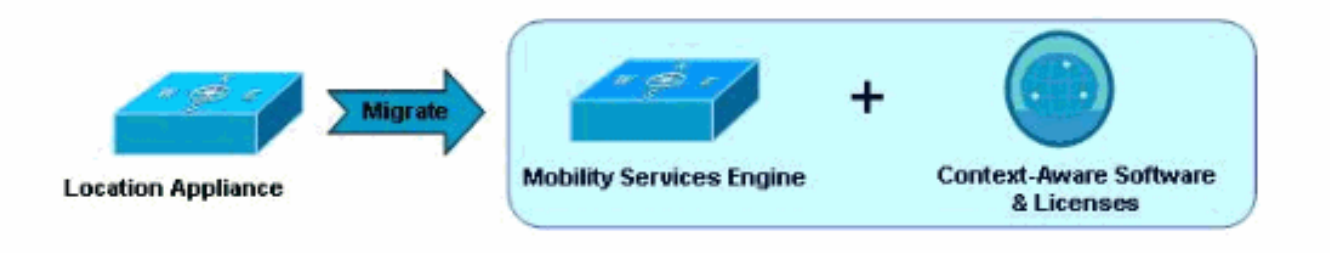

# 前提條件 — 檢查遷移的最低要求

從思科2700系列定位裝置遷移到思科3300系列移動服務引擎時,您需要考慮以下基礎設施要求,才 能成功遷移:

• 控制器(無線LAN控制器[WLC])支援的硬體:WISM、WLC4400、WS-C3750G、 WLC2106、NME-AIR-WLC支援的軟體: MSE僅支援版本4.2.xxx(xxx>112)或

5.0.xxx(xxx>148)或更高版本

- 存取點(AP)只有4.2.xxx(xxx>112)版支援Cisco Aironet 1000系列接入點Cisco AP11xx、 12xx(WLC:要求軟體版本4.2.xxx(xxx>112)或5.0.xxx(xxx>148)注意:無網狀AP支援(室內和室 外)。
- 無線控制系統(WCS)支援的軟體:僅版本5.1.xxx或更高版本

## 購買新硬體和軟體

從Cisco 2700系列位置裝置遷移到Cisco 3300系列移動服務引擎(MSE)時,必須購買MSE硬體和情 景感知軟體以及相應的許可證(用於Wi-Fi客戶端或Wi-Fi標籤)。

有關訂購的更多資訊,請參閱[Cisco 3300系列移動服務引擎許可和訂購指南](http://www.cisco.com/en/US/prod/collateral/wireless/ps9733/ps9742/data_sheet_c07-473865.html)。

#### 硬體

Cisco 3300系列MSE平台目前包括MSE 3350(AIR-MSE-3350-K9)和MSE 3310(AIR-MSE-3310- K9)。 此硬體平台可分別跟蹤多達18,000台和2,000台裝置(Wi-Fi客戶端或Wi-Fi標籤)。

有關MSE 3300系列的更多資訊,請訪問 <http://www.cisco.com/en/US/products/ps9742/index.html>。

#### 軟體和許可證

Cisco環境感知軟體的許可證管理允許靈活地購買許可證型別和數量,以滿足各種不同的場景。許可 證是附加許可證(在MSE 3350平台上跟蹤最多18,000台裝置,在MSE 3310上跟蹤最多2,000台裝 置),因此為系統增長提供了條件。「按需購買、漸進擴展」許可證模式專為需要快速擴展並具有 額外容量以滿足未來需求的企業而設計。適用於客戶端的情景感知引擎(客戶端跟蹤引擎 — 包括客 戶端和欺詐AP)和用於標籤的情景感知引擎(標籤跟蹤引擎)的許可證按以下增量提供。

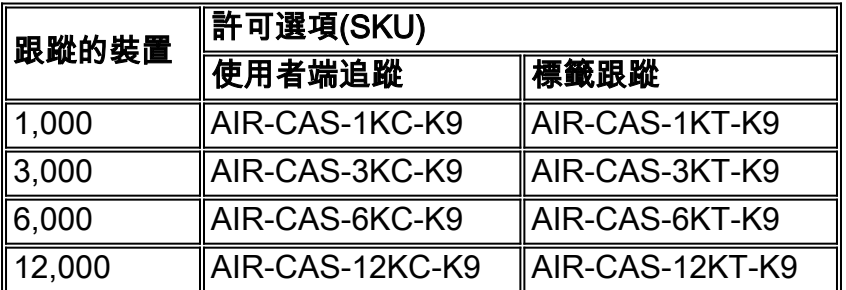

您將收到訂購許可證的紙質產品授權金鑰(PAK)證書。

注意:客戶端許可證還包括查詢惡意AP和客戶端的功能。

MSE 3350平台上的許可證部署示例:

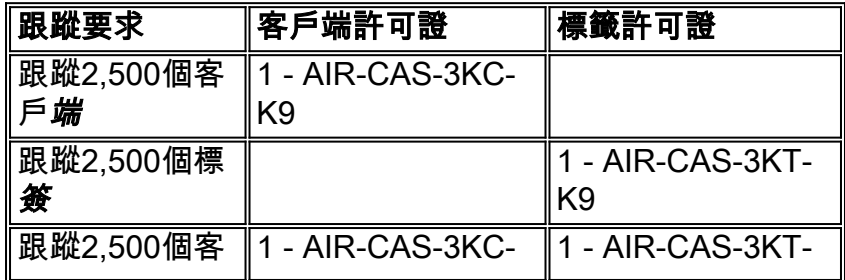

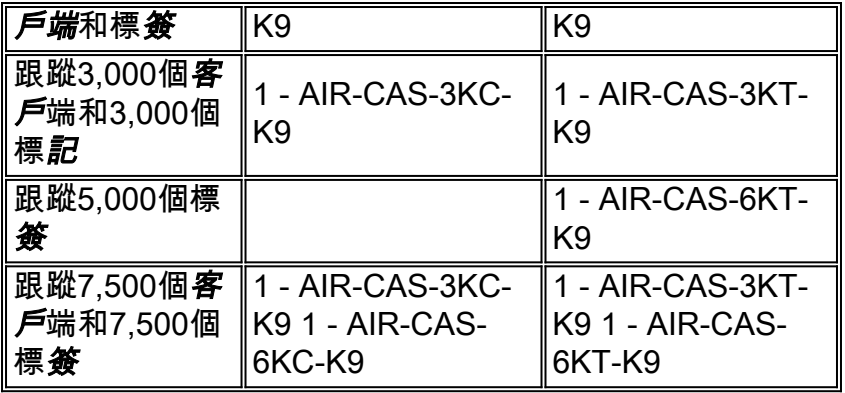

有關情景感知服務的更多資訊,請訪問[http://www.cisco.com/en/US/netsol/ns788/index.html。](http://www.cisco.com/en/US/netsol/ns788/index.html)

### 支援

#### 硬體支援

思科可提供3300系列移動服務引擎支援。Cisco SmartNet計畫根據所需的硬體支援級別提供多種選 項。

#### 軟體支援

#### 適用於使用者端追蹤的情境感知引擎

Cisco支援情景感知引擎進行客戶端跟蹤。思科軟體應用程式支援增強升級(SASU)允許思科技術協 助中心(TAC)透過電話和Web、線上工具,以及軟體應用的錯誤修正、維護、次要版本和升級提供 24小時技術協助。

#### 適用於標籤追蹤的情境感知引擎

通過AeroScout可以支援用於標籤跟蹤的情景感知引擎。

AeroScout經驗豐富的專業服務團隊由訓練有素的工程師組成,完全致力於提供卓越的支援。

您可以使用AeroScout支援門戶執行以下操作:

- •建立和跟蹤技術支援案例24 x 7
- 下載 文檔、服務包和產品修補程式
- 知識庫 查詢最常見技術問題的解決方案。

您必須從AeroScout購買單獨的軟體支援協定。在大多數情況下,AeroScout代表會聯絡客戶以續訂 支援協定。在其他情況下,支援合約可以通過以下方式購買:

- 如果客戶也是AS VAR,則可以通過其Cisco VAR購買支援。
- 客戶可以傳送電子郵件至renewals@aeroscout.com,AeroScout代表將直接與客戶聯絡以續訂支 援協定。

## 註冊情景感知軟體許可證

客戶端環境感知得警的評可證註冊過程是單獨的。根據已訂購的內容,針對每 種許可證型別執行下述步驟。

#### 適用於使用者端的情境感知引擎的PAK

尚未啟用客戶端環境感知引擎上的許可證實施。將收到的紙質PAK證書儲存在已知的安全位置。如 果將來啟用許可證實施,則應用程式會在此時提示輸入許可證檔案,您需要按照以下步驟完成註冊 過程:

- 1. 登入思科許可網站:<u>https://tools.cisco.com/SWIFT/Licensing/PrivateRegistrationServlet</u>(僅<u>[供](http://tools.cisco.com/RPF/register/register.do)</u> 註冊客戶)。
- 完成網站上的說明以便為客戶端註冊PAK。此資訊為必填項:客戶電子郵件地址MSE唯一裝置 2. 識別符號(UDI)客戶端的PAK證書

注意:軟體5.1和5.2版具有基於榮譽的許可。使用軟體版本5.1和5.2時,不需要執行上述步驟。

註冊過程完成後,您會通過電子郵件收到Cisco Context-Aware Engine for Clients的許可證檔案。從 licensing@cisco.com將傳送一封帶有許可證檔案的電子郵件,郵件地址包括在註冊過程中。按照配 置指南中列出的步驟,在MSE上安裝客戶端的情景感知軟體許可證檔案。

#### 用於標籤的環境感知引擎的PAK

要獲得AeroScout引擎許可證,您必須轉到AeroScout支援網站(support.aeroscout.com)並完成以下 步驟:

- 1. 建立一個帳戶(如果您還沒有帳戶)。
- 系統將自動建立新的帳戶憑據,並將包含使用者名稱和密碼的電子郵件傳送到您指定的電子郵 2. 件地址。
- 3. 使用提供的連結,登入到AeroScout支援門戶並轉到註冊從思科連結購買的產品。
- 4. 使用產品序列號(在本例中為PAK#)註冊產品。
- 5. 在驗證PAK後,將向您傳送新的許可證和從何處下載軟體的說明。

## 下載軟體(適用於標籤的情境感知引擎)

移動服務引擎(MSE 3300系列)預裝了5.1軟體版本的客戶端環境感知引擎(客戶端跟蹤軟體)。 在5.2版及更高版本中,MSE將預裝客戶端環境感知引擎和標籤環境感知引擎。

需要使用AeroScout的系統管理器軟體來管理標籤的情景感知引擎。該軟體需要直接從AeroScout下 載。

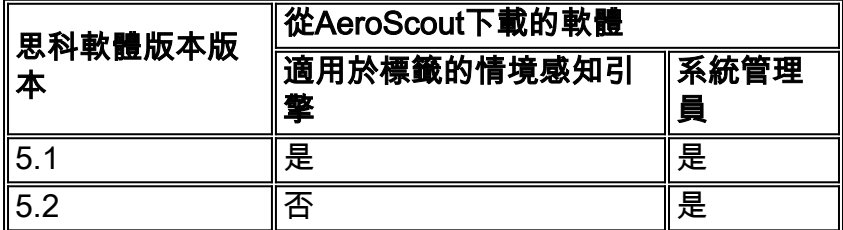

## 下載AeroScout軟體

使用註冊批准電子郵件中的URL登入到AeroScout支援站點下載AeroScout軟體。從註冊審批之日起 ,您有30天的時間來下載軟體(計數起始日期是向您傳送批准電子郵件的日期)。

注意:30天後,您將無法下載軟體或訪問站點提供的任何聯機文檔。

# 思科2700備份和遷移歷史資料

### Cisco 2700 Location Appliance的備份和刪除

使用思科WCS中的備份/恢復功能,可以將當前27xx Location Appliance中的位置資料庫移至新的 Cisco MSE。

- 1. 資料庫檔案將備份到WCS中的使用者指定的目錄。轉至Mobility > Mobility Service Engine。
- 2. 按一下Cisco 2700以將其選中。
- 3. 通過視窗左側的選單導航到Maintenance > Backup。備份資料庫後,應從WCS中刪除舊的 2700系列定位裝置。

# 設定MSE

預設情況下,MSE-3300系列隨附適用於客戶端的MSE作業系統和情景感知引擎。初始啟動時,您 將通過啟動指令碼(setup.sh)引導完成初始設定。 必須使用此指令碼配置(稍後進行初始設定或修 改)以下引數:

- 主機名或域名更改
- MSE上FE/GE埠的IP地址/子網
- 雙歸屬
- 控制檯/ssh訪問設定
- 根密碼更改
- WCS使用者密碼更改

熟悉Linux的使用者可能會嘗試使用其他方法更改這些引數中的任何或全部。使用其他方法配置或修 改這些引數的問題在於,更改可能無法填充到MSE中的所有關聯檔案,這將導致操作問題。 setup.sh指令碼將處理對所有受影響的檔案進行必要的配置更改。

預設情況下,Context Aware Engine for Clients隨MSE提供。但是,針對標籤的情景感知引擎 (AeroScout engine)是一個單獨的引擎,必須手動安裝。如果您購買了AeS引擎,請直接從 AeroScout下載此軟體。

- WCS用於將Context Aware Engine for Tags傳輸到MSE。轉至Mobility > Mobility Service 1. Engine。
- 選擇目標MSE以安裝Context Aware Engine for Tags後,完成下面的選單步驟(WCS中螢幕 2. 左側選單)。 轉至Partner Engine > Download Software。WCS軟體下載過程將下載檔案放在 MSE上的此目錄中:/opt/installers
- 3. 映像上傳到MSE後,使用以下命令安裝軟體(請注意Linux命令區分大小寫): [root@mse ~]#**rpm -Uvh**

注意:僅當使用軟體版本5.1時,才需要單獨下載用於標籤的情景感知引擎的上述步驟。從軟 體版本5.2開始,兩個情景感知引擎都將捆綁用於客戶端的情景感知引擎和用於標籤的情景感 知引擎。

4. RPM安裝過程完成後,輸入以下命令啟動AeS引擎:

與AeroScout引擎監視程式計時器相關的其他有用命令有: status命令: service aeroscoutengine-wd status停止命令: service aeroscout-engine-wd stop常規引擎狀態命令 : getserverinfo

- 5. 導航到Mobility > Mobility Service Engine,驗證AeroScout引擎是否在WCS中啟動並運行。
- 6. 按一下MSE。使用WCS螢幕左側選單導航並轉至Partner Engine > Status。

# 在WCS中設定MSE

需要將Cisco MSE新增到WCS。

- 導航到WCS中的Mobility頁籤:Mobility > Mobility Service Engine > Add Mobility Service 1. Engine。
- 2. 將MSE新增到WCS後,將資料庫從2710(在步驟1中已備份)恢復到MSE。通過視窗左側的 選單導航並轉至維護>恢復。
- 3. 將MSE與現有網路設計和WLC同步。轉到**Mobility > Synchronize Servers**。預設情況下 ,Context Aware Engine for Clients隨MSE提供。但是,針對標籤的情景感知引擎(AeroScout engine)是一個單獨的引擎,必須手動安裝。如果您購買了用於標籤的情景感知引擎,請直接 從AeroScout下載此軟體。

## 為標籤設定情景感知引擎

設定系統涉及以下步驟:

- 1. Cisco WCS中的系統設定例如:載入和校準地圖。在地圖上定位和配置裝置。有關詳細資訊 ,請參閱《情景感知軟體配置指南》。
- 2. Cisco MSE中的系統設定有關詳細資訊,請參閱《情景感知軟體配置指南》。
- 3. System Manager上的系統配置設定系統引數。配置阻塞點和TDOA接收器IP設定。驗證 TDOA接收器和阻塞點的韌體版本(必要時更新)。適用的其他系統配置(單元格、同步組、 蒙版、參考標籤)檢查裝置連線和狀態。
- 4. 系統功能檢查開始查詢標籤。
- 系統測試檢查系統同步(僅限TDOA模式)。在現場設定參考點並相應地定位標籤(僅用於位 5. 置增強目的)。記錄會話並分析它。逐個測試阻塞點。相應地調整系統(正在進行):裝置放 置、天線方向、阻塞點範圍等。

6. 設定事件管理器

在MSE上使用getserverinfo命令驗證Context Aware服務在MSE上運行正常。

## 常見問題

問:當MSE啟動時,如何知道MSE伺服器已啟動或正在運行?

答:預設情況下不會啟動現成的新MSE上的MSE服務。使用以下命令啟動服務:

使用者可以使用以下命令啟用MSE守護程式的自動啟動:

[root@mse ~]#**chkconfig --add msed**

問:在MSE和控制器之間設定時鐘時間的最佳做法是什麼?

A.無線控制器上時鐘的時間設定必須等於或早於MSE上的時鐘。

如果客戶擁有3000標籤或客戶端許可證,3001的客戶端會發生什麼情況?

A.將不會跟蹤3001st標籤或客戶端。如果其中一個被跟蹤的客戶端/標籤從系統中移出(例如,關閉 電源),新標籤/客戶端將被跟蹤到3000許可證限制 — 或MSE上安裝的許可證的容量。

問:一旦客戶從2700遷移到MSE,基於2700的校準模型會發生什麼情況?校準模型是否被重複使 用?

A.來自2700位置伺服器的校準模型可在MSE上重用,用於客戶端跟蹤。標籤跟蹤使用無法使用 2700位置伺服器的校準的合作夥伴引擎。

問:是否可以從多個Cisco 2700位置裝置遷移到單個Cisco MSE-3350?

是的,這是可能的。一個警告是,您只能將資料庫從2710中的其中一台備份到MSE。遷移後續資料 庫將覆蓋以前的備份/還原。

問:是否可以在將來新增客戶端和/或標籤許可證?

是。

問:從2700遷移到MSE時,是否支援位置最佳化監控模式(LOMM)?

答:是,MSE上的客戶端和標籤跟蹤均支援LOMM。

問:如何將現有的激勵器配置從2700移動到MSE?

A.聯絡AeroScout技術支援以獲得此操作幫助。

問:從2700遷移到MSE時,會保留哪些資料?

A.網路設計中的所有資訊在遷移過程中均被保留。

從2700遷移到MSE後,我的位置保真度是否會提高?

A. MSE上的客戶跟蹤使用與2700相同的引擎,因此位置保真度應該非常相似。標籤跟蹤基於合作 夥伴引擎,因此位置保真度可能相似,也可能不同。

問:使用MSE是否會提高延遲?

A.客戶端和標籤跟蹤的延遲與MSE相當或更佳。

問:要獲得支援,我應該向誰請求對Context Aware Engine for Tags的支援?

A.呼叫AeroScout以獲得有關標籤的情景感知引擎的幫助。

問: MSE作業系統是否已強化?

是。

問: MSE上的預設根密碼是什麼?

A.預設根密碼為「password」。

問: Rails和Regions是否將在MSE上適用於客戶端和標籤?

A. Rails和Regions在MSE上工作,僅用於客戶端跟蹤。對於標籤跟蹤,您需要在AeroScout系統管 理器中使用「單元格」和「蒙版」功能。

# 相關資訊

- [思科3300系列行動化服務引擎](http://www.cisco.com/en/US/products/ps9742/index.html)
- [情境感知](http://www.cisco.com/en/US/netsol/ns788/index.html)
- [MSE 3300系列資料表](http://www.cisco.com/en/US/prod/collateral/wireless/ps9733/ps9742/data_sheet_c78-475378.html)
- [情景感知資料表](http://www.cisco.com/en/US/prod/collateral/wireless/ps9733/ps9806/data_sheet_c78-470925.html)
- [思科3300系列移動服務引擎許可和訂購指南](http://www.cisco.com/en/US/prod/collateral/wireless/ps9733/ps9742/data_sheet_c07-473865.html)
- [技術支援與文件 Cisco Systems](http://www.cisco.com/cisco/web/support/index.html)